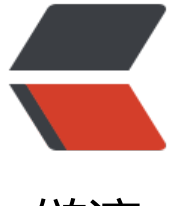

链滴

## SpringBoot [配置](https://ld246.com) Swagger2

作者:Ahian

- 原文链接:https://ld246.com/article/1523102778124
- 来源网站:[链滴](https://ld246.com/member/Ahian)
- 许可协议:[署名-相同方式共享 4.0 国际 \(CC BY-SA 4.0\)](https://ld246.com/article/1523102778124)

添加 POM 依赖,最新版可以在 maven 仓库中找到

```
<!-- https://mvnrepository.com/artifact/io.springfox/springfox-swagger2 -->
     <dependency>
       <groupId>io.springfox</groupId>
       <artifactId>springfox-swagger2</artifactId>
       <version>2.8.0</version>
</dependency>
<!-- https://mvnrepository.com/artifact/io.springfox/springfox-swagger-ui -->
      <dependency>
        <groupId>io.springfox</groupId>
        <artifactId>springfox-swagger-ui</artifactId>
        <version>2.8.0</version>
      </dependency>
新建一个 swagger 的配置文件
@Configuration
@EnableSwagger2
public class SwaggerConfig {
@Bean
 public Docket createRestApi() {
   return new Docket(DocumentationType.SWAGGER_2)
        .apiInfo(apiInfo())
        .select()
        .apis(RequestHandlerSelectors.basePackage("com.ahianzhang.controller"))
        .paths(PathSelectors.any())
        .build(); 
}
/**
 * @return new ApiInfoBuilder()
 */
  private ApiInfo apiInfo() {
   return new ApiInfoBuilder()
        .title("Spring Boot 自定义 Swagger2")
        .description("欢迎关注 Hacpai") 
        .termsOfServiceUrl("https://www.hacpai.com")//这个链接访问会报 404 ERROR 不知道
怎么回事
        .contact(new Contact("Ahian","http://www.ahianzhang.com", "ahianzhang@gmail.com
))
        .version("1.0.0")
        .build();
}
}
具体的方法属性可以直接查看源代码,写的比较清楚。
```